# 113學年度科技校院四年制及專科學校二年制 聯合甄選委員會

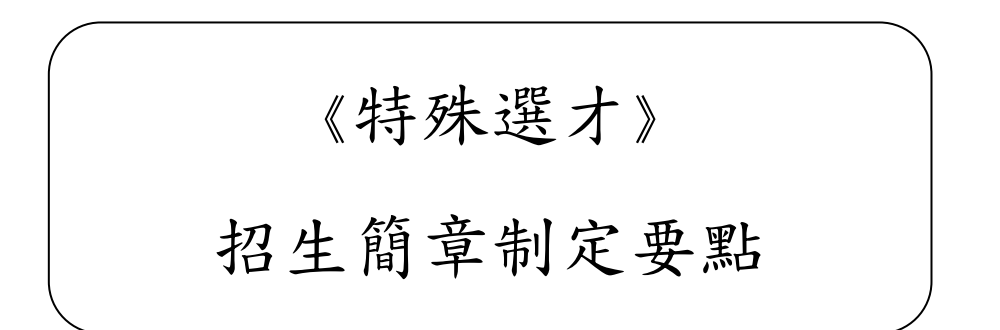

電話:02-27725333(代表號)

傳真:02-27738881

網址:https://www.jctv.ntut.edu.tw

E-mail: s42@ntut.edu.tw

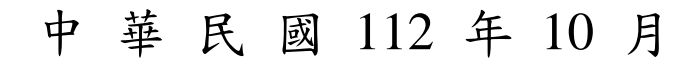

## 壹、 制定期程說明

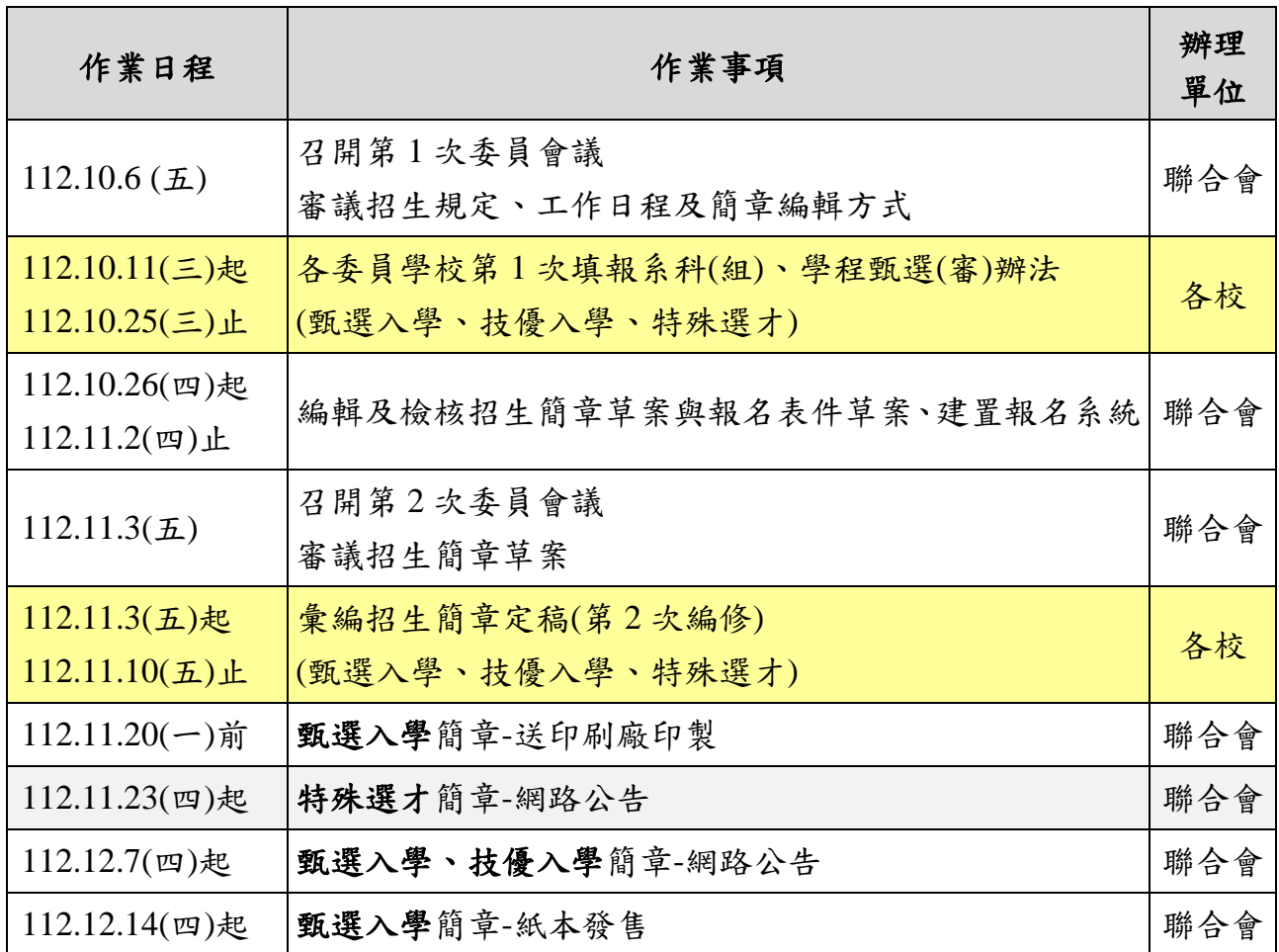

## 貳、 簡章制定系統說明

一、 簡章制定系統連結位置:

請至技專校院招生委員會聯合會網站[\(https://www.jctv.ntut.edu.tw](https://www.jctv.ntut.edu.tw/)),點選[「甄選入](http://enter42.jctv.ntut.edu.tw/)學」、 「技優入學」及「特殊選才」之「委員學校作業系統」。

- 二、 簡章制定系統功能說明:
	- (1). 「甄選入學」簡章制定系統,分為「一般組」及「青年儲蓄帳戶組」,分別登錄網 站後,計有【系統】、【1.簡章制定說明】、【2.學校資料】、【3.招生名額】、【4. 甄選辦法】、【5.簡章預覽】、【6.完成簡章制定】、【7.各校第二階段甄試日期查 詢】功能 。
	- (2). 「技優保送」簡章制定系統,登錄網站後,計有【首頁】、【1.學校基本資料】、【2. 簡章登錄】、【3.密碼變更】、【登出】。簡章登錄中有「2-1 新增刪除修改系科(組) 學程資料」、「2-2 校系科(組)、學程資訊與報名建議說明」、「2-3 系科(組)、學 程排序」、「2-4 報表列印」、「2-5 確定送出簡章制定」功能 。
	- (3). 「技優甄審」簡章制定系統,登錄網站後,計有【首頁】、【1.學校基本資料】、【2. 簡章登錄】、【3.密碼變更】、【登出】。簡章登錄中有「2-1 新增刪除修改系科(組) 學程資料」、「2-2 編輯系科(組)學程資料」、「2-3 系科(組)學程排序」、「2-4 校 系科(組)學程資訊與報名建議說明」、「2-5 報表列印」、「2-6 確定送出簡章制定」 功能。
	- (4). 「特殊選才」簡章制定系統,登錄網站後,計有【注意事項】、【學校資料】、【日 程設定】、【限報一校系】、【招生名額】、【甄審辦法】、【簡章預覽】、【完 成簡章制定】功能。
- 三、簡章分則之學校基本資料,統一載入學校名稱、地址、網址、電話、傳真資料;其中各 入學管道承辦人資訊,僅供本委員會與各校聯繫各該招生事務使用。 若以上資料有更換或資料異動者,敬請協助更新資料,以利後續試務作業進行。

四、 各管道登入系統IP管制: 若輸入帳號、密碼後,確認無誤仍無法登入系統者,係可能因為您的IP尚未允許存取該 招生管道系統,請至委員學校基本資料維護系統填寫IP管制資料,完成填寫後約5分鐘後 即可連線。

## 參、 特殊選才**~**甄審辦法填寫說明

※採分組聯合招生:

- 1. 青年儲蓄帳戶組:技專校院及一般大學皆可參與,招收參與青年教育與就業儲蓄帳戶方案之青 年就業領航計畫或青年體驗學習計畫滿2年或3年以上者。
- 2. 技職特才及實驗教育組:限各技專校院參與,招收符合招生校系所訂定之專業領域、特殊技能、 經歷、專長或成就之學生。

※本招生不採計四技二專統一入學測驗及大學學科能力測驗成績。

※考生採個別網路報名,且不得跨組重複報名,僅限就1組中至多選擇5個校系科(組)、學程。

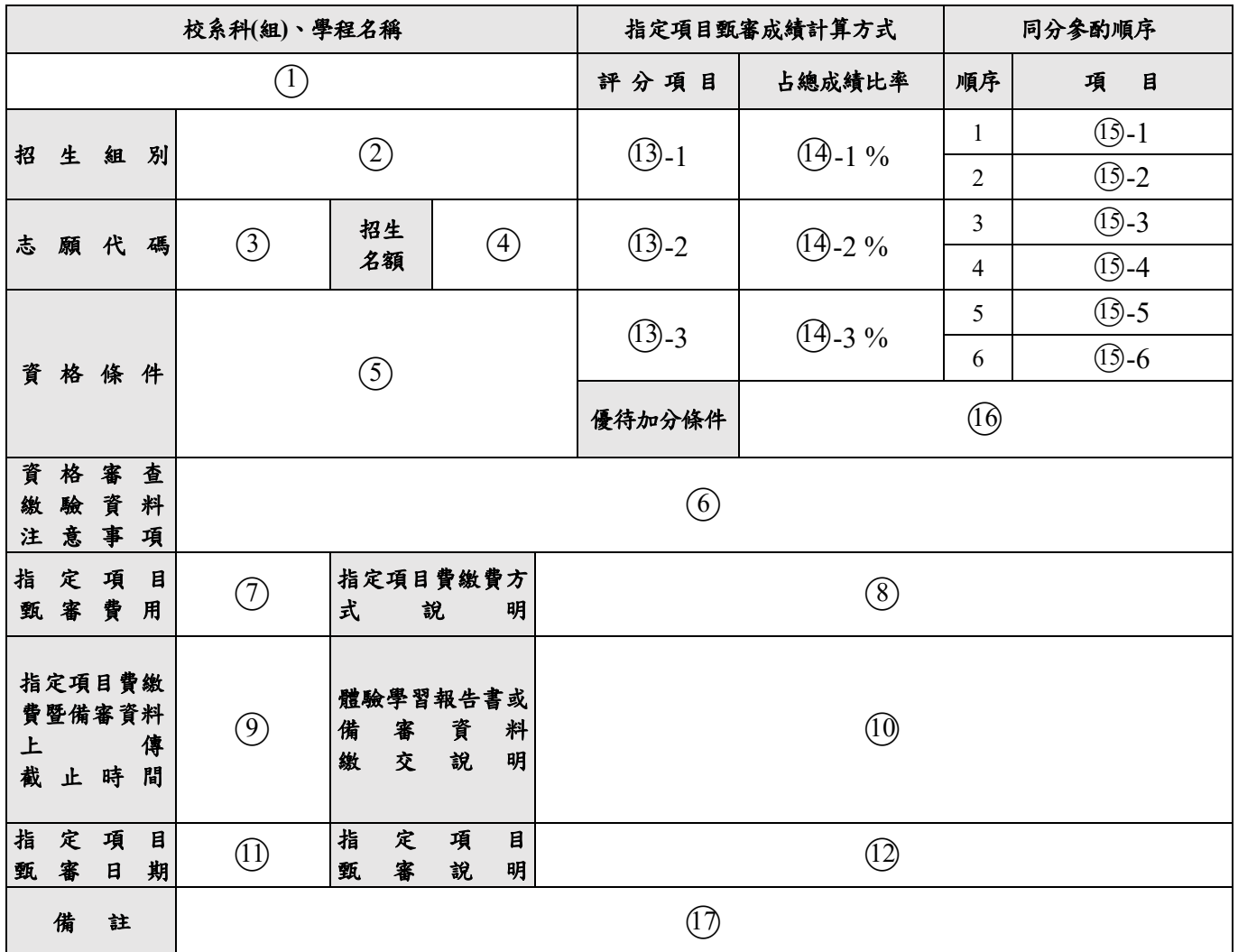

### 一、「甄審辦法」各欄位之填報編號

#### 二、甄審辦法各欄之說明

#### **A.**學校基本資料

系統帶入「委員學校基本資料維護系統」之學校基本資料,包含承辦人連絡資訊,僅供檢 視,如欲修改,請至「委員學校基本資料維護系統」操作。

#### **B.**日程設定

- 1. 「指定項目費繳費暨備審資料上傳截止時間」採全校一致規範,並於「日程設定」由 各校自行設定,為**必填項目**。
- 2. 「指定項目甄審日期」由各校系科、(組)學程設定,可至「甄審辦法」內單筆修改,如 指定項目中有需要考生親自到場者(如面試、筆試等),請在此欄中選取指定項目甄審 日期;無辦理到校甄審項目者,請勿選取日期。
- 3. 各項日期期程如下,請各委員學校於該項期程內擇一日:

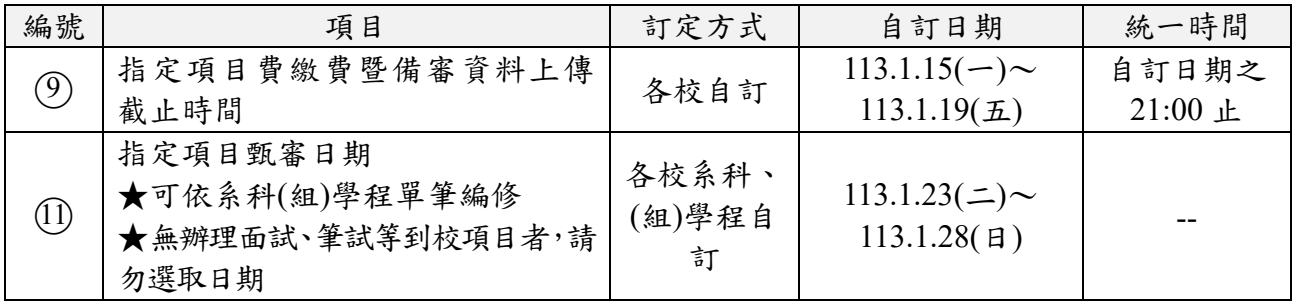

#### **C.**限選填一系科**(**組**)**、學程

- 1. 報名「技職特才與實驗教育組」考生,至多可報名 **5** 個校系科(組)、學程,各校得限 制考生是否僅能報名該校1個系科(組)、學程。
- 2. 考生僅能報名該校1個系科(組)、學程,請點選「是」;若不限制考生報名該校系科(組)、 學程個數,請點選「否」。

#### ※僅招收「青年儲蓄帳戶組」之學校,請點選「否」即可。

#### **D-1.**招生名額

招生名額由系統帶出,分為「青年儲蓄帳戶組」及「技職特才及實驗教育組」。

#### **D-2.**新增**/**刪除**/**修改系科**(**組**)**、學程招生名額資料

編輯系科(組)、學程名稱及各組招生名額。

- 1. 新增招生名額:
	- (1) 「系科(組)、學程名稱」:請填教育部核定之招生系科(組)、學程全銜名稱。 A. 如為「願景計畫」之系科(組)、學程,名稱請務必加註「**(**願景計畫**)**」,
		- 範例:「○○系**(**願景計畫**)**」。
		- B. 如為招收「資安人才」之系科(組)、學程,名稱請務必加註「**(**資安人才**)**」, 範例:「○○系**(**資安人才**)**」。
	- (2) 「學制」:請選擇「科技校院四年制」、「專科學校二年制」。
	- (3) 「青年儲蓄帳戶組名額」:依教育報專案核定,無則請填入 0。
	- (4) 「技職特才及實驗教育組名額」:請填入教育部核定之名額,無則請填入 0。

2. 刪除/修改系科(組)、學程招生名額資料:於最右側「編輯」欄位選擇「刪除」或「修改」。

3. 系科(組)、學程增減後之先後順序,可點選最左側「上移」「下移」按鈕調整系科 (組)、學程順序,調整完後請點選「儲存排序」。完成簡章制定確定送出後,依序 由系統產生志願代碼。

#### **E.**甄審辦法

分別依「青年儲蓄帳戶組」及「技職特才及實驗教育組」,輸入各系科(組)、學程甄試辦法。

- 1. 校系科(組)、學程名稱(1):由系統帶出「D-2新增/刪除/修改系科(組)、學程招生名額資 料」所填之招生系科(組)、學程全銜名稱。
- $2.$  招生組別 $(2)$ :由系統帶出「D-2新增/刪除/修改系科(組)、學程招生名額資料」所選之組 別,分為「青年儲蓄帳戶組」及「技職特才及實驗教育組」。
- $3.$  志願代碼 $(3)$ : 按「D-2新增/刪除/修改系科(組)、學程招生名額資料, 之排序, 由系統依 序產出志願代碼,無須填寫。

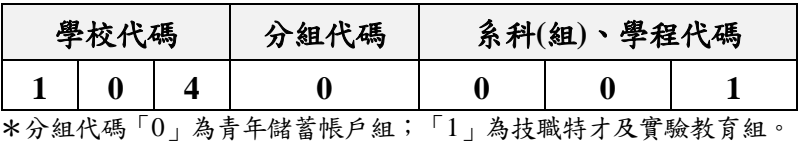

- 
- $4.$  招生名額 $(4)$ :由系統帶出「D-1.招生名額」所填資料。
- 5. 資格條件 $(5)$ :字數限制250個字。\*輸入框欄位大小不等於實際簡章欄位,如完成編 輯,請至「預覽」先行檢視內容排版,是否有過多斷行或空格的情形。

#### 青年儲蓄帳戶組 資格條件由本委員會統一編訂於招生簡章,由系統帶出,無須填寫。 【範例】 (由系統帶出) 參與青年教育與就業儲蓄帳戶方案之青年就業領航計畫或青年體驗學習 計畫滿*2*年或*3*年以上者。

#### 技職特才及實驗教育組

- (1) 以條列方式,由各校系科(組)、學程自訂。
- (2) 項次標示統一以阿拉伯數字呈現。
- (3) 報名資格條件,請發展各系科(組)、學程選才特色,與系科(組)、學程特性須有相關性,並 避免設定以下條件:

#### ➢ 現有招生管道已具備之資格條件。

➢ 局限某學校、團體或地區之資格條件。

#### ➢ 社經地位高才較易取得之經歷條件。

#### (4) 如資格條件含有相關領域之比賽、檢測等,請務必確認其名稱是否正確。

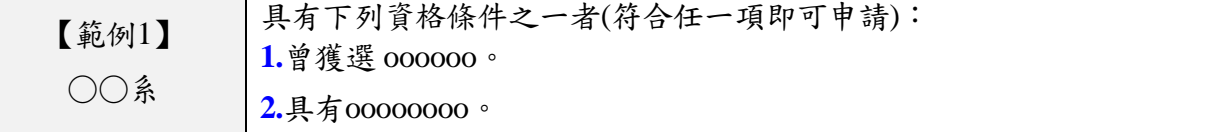

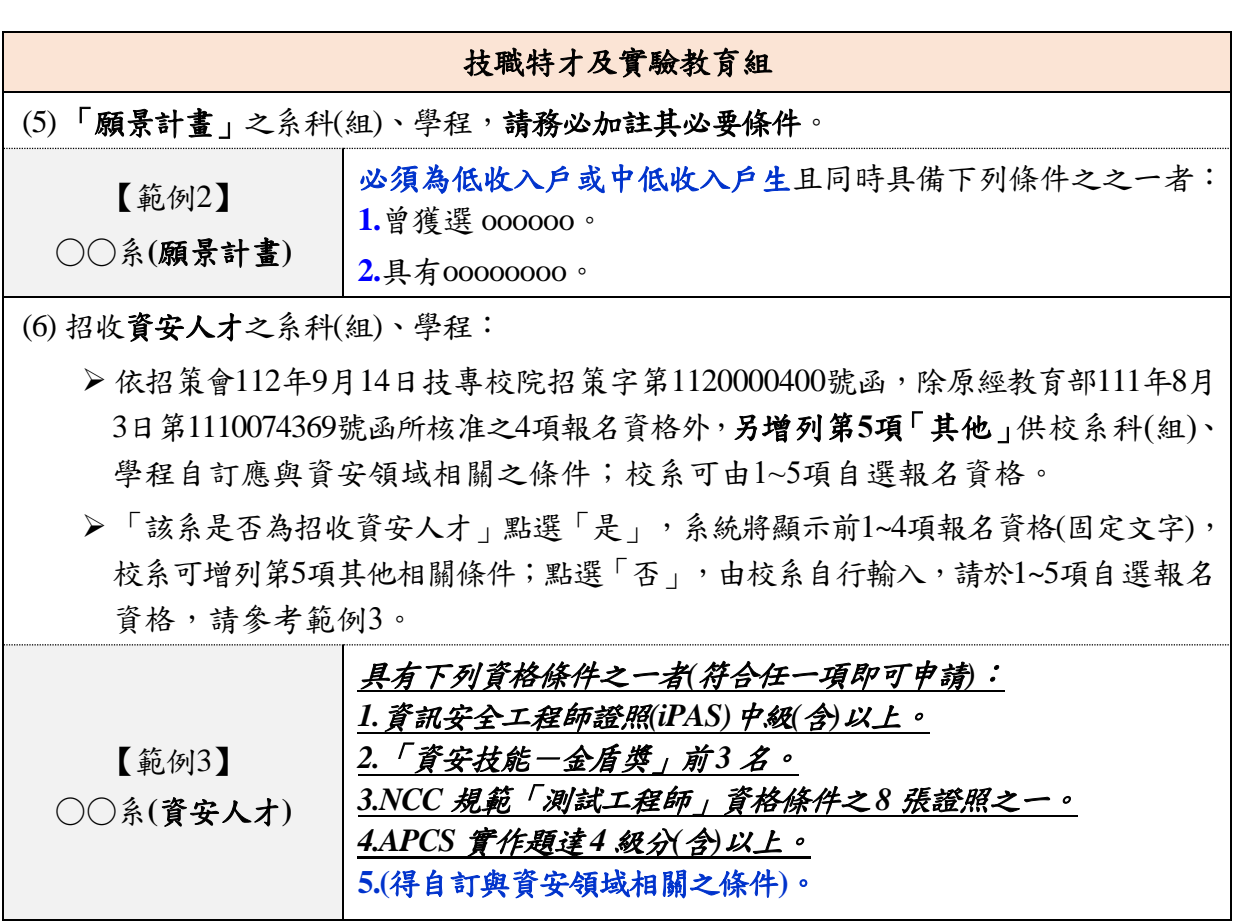

- 6. 資格審查繳驗資料注意事項6:字數限制250個字。\*輸入框欄位大小不等於實際簡 章欄位,如完成編輯,請至「預覽」先行檢視內容排版,是否有過多斷行或空格的 情形。
	- (1)「青年儲蓄帳戶組」:由本委員會統一編訂於招生簡章,免繳相關證明文件,由技專 校院招生委員會聯合會辦理資格審查查驗。
	- (2)「技職特才及實驗教育組」:以條列方式,項次標示統一以阿拉伯數字呈現,請敘明 考生須繳交之資格審查證明文件。
- $7.$ 指定項目甄試費用 $(\overline{7})$ : 新臺幣0-500元,自行設定;無須繳費者,請點選「無須繳費」。
- 8. 指定項目費繳費方式說明(8):字數限制250個字。\*輸入框欄位大小不等於實際簡章 欄位,如完成編輯,請至「預覽」先行檢視內容排版,是否有過多斷行或空格的情 形。
	- (1)明訂符合系科(組)、學程所訂之繳費方式。
	- (2)以條列式呈現,項次標示統一以阿拉伯數字呈現。
	- (3)指定項目甄試費用(7)為無須繳費者,此欄無須填寫,由系統帶出「無須繳費」。

#### 9. 指定項目費繳費暨備審資料上傳截止時間 $(9)$

- (1)系統帶入「B.日程設定」所定之日期,為各校所有招生系科(組)、學程統一日期,如 需修改,請至「B.日程設定」重新設定。
- (2)考生向各委員學校繳交甄試費及備審資料上傳截止日期區間為**113**年**1**月**15**日至**113** 年**1**月**19**日,系統於各日**21**:**00**準時關閉,同步截止本項作業,系統開放時間為每日 8:00起至21:00止(首日為10:00起至21:00止)。
- ※為提供考生充足時間完成指定項目費繳費及備審資料上傳作業,建議請勿選擇首日 為截止日。

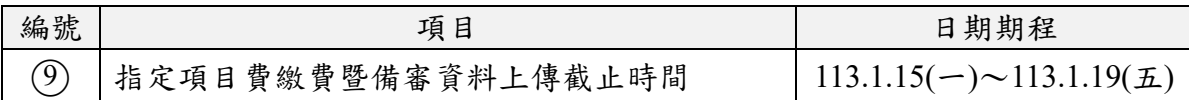

10. 備審資料(含體驗學習報告書)繳交說明<sup>(10</sup>) \*輸入框欄位大小不等於實際簡章欄位, 如完成編輯,請至「預覽」先行檢視內容排版,是否有過多斷行或空格的情形。 (1)以條列方式,項次標示統一以阿拉伯數字呈現。

(2)明訂考生備審資料上傳說明、必(選)繳資料項目、作業評分細項及注意事項。

- (3)「青年儲蓄帳戶組」備審資料上傳說明,系統已列「考生得提供服務單位推薦文件, 立擇優上傳參與體驗期間所撰寫之體驗學習報告書及雙週誌」說明,其他項目內容 (如讀書計畫、自傳等)請自行填入。
- (4)備審資料審查評分標準項目可列為同分參酌項目,評分標準須與「指定項目甄審說 明」之評分標準一致。
- (5)所有考生之備審資料**(**含體驗學習報告書**)**皆以網路上傳至本委員會為準,除青年儲 蓄帳戶組之推薦函以郵寄方式繳交。

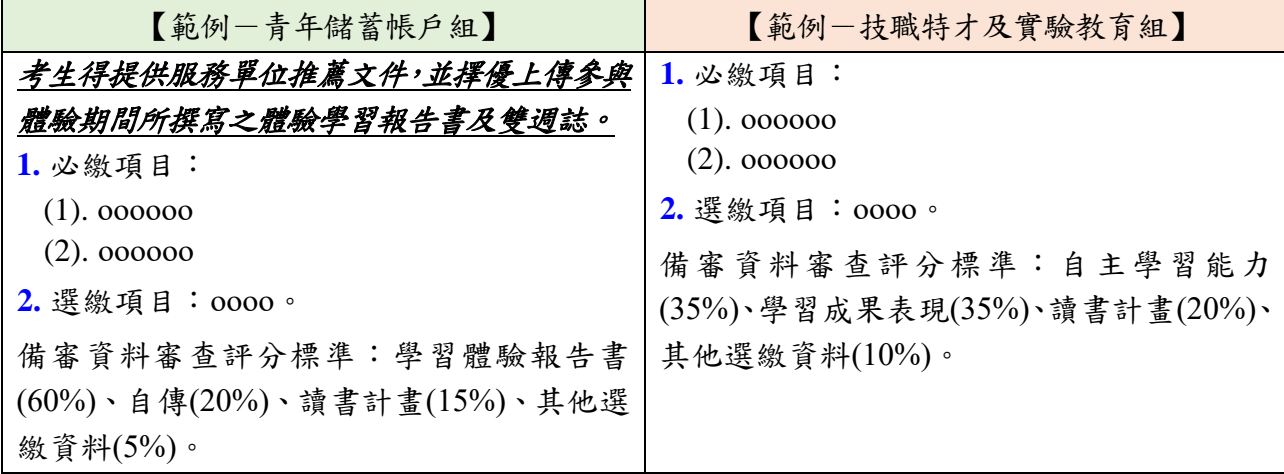

 $11.$  指定項目甄審日期 $(1)$ :

系統帶入「B.日程設定」所定之日期,若需單筆編修日期,請在此欄中輸入指定項目 甄試日期。

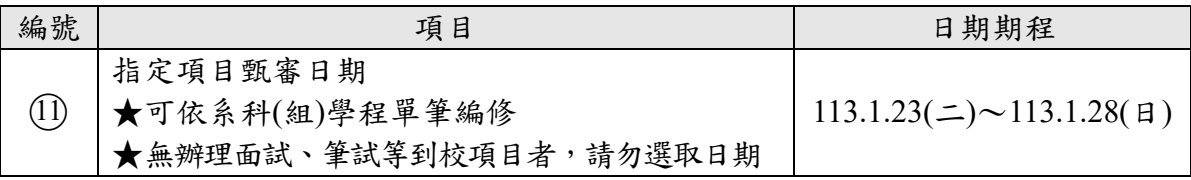

12. 指定項目甄審說明①2:字數限制250個字。\*輸入框欄位大小不等於實際簡章欄位, 如完成編輯,請至「預覽」先行檢視內容排版,是否有過多斷行或空格的情形。 (1)說明指定項目甄試作業評分細項、其他甄試說明、注意事項。

(2)以條列方式,項次標示統一以阿拉伯數字呈現。

【範例】:

- **1.** 面試評分標準:表達能力*(30%)*、專業知識*(20%)*、求學動機及個人特質*(10%)*、 發展潛力*(30%)*、儀態及其他*(10%)*。
- **2.** 術科實作測驗項目:物件辨識、儀器操作、現場解說。
- **3.** 詳細面試及術科實作測驗時間、地點,將於〇年〇月〇日〇時起公布於本校 招生資訊網頁,不另行寄發通知。
- 13. 指定項目甄審評分項目**(**○<sup>13</sup> **-1~**○<sup>13</sup> **-3)**:字數限制12個字。
	- (1)指定項目甄審之評分項目,由各系科(組)、學程自訂(至少 1 項),可為面試、備審 資料審查、實作等形式。
	- (2)「青年儲蓄帳戶組」體驗學習報告書為必要採計項目。

(3)為求簡章之一致性:

若指定甄審項目若為以書面資料審查性質者,請輸入「備審資料審查」;

- 若指定甄審項目為屬於面試性質者,請輸入「面試名稱」;
- 若指定甄審項目為屬於筆試性質類型,請輸入「考試科目名稱」;

若指定甄審項目為屬於術科實作類型,請輸入「實作辦理名稱」。

- (4)如為招收資安人才之系科(組)、學程,依招策會 111 年 8 月 9 日技專校院招策字第 11100004481 號函,考生取得之資安競賽成績、檢定結果納入指定項目甄審成績採 計,或由招生校系自辦資安考試或資安相關檢測。
- 14. 占總成績比率 **(**○<sup>14</sup> **-1~**○<sup>14</sup> **-3)**:

請填寫各項目在總成績百分比中所占之數值(須為整數),總和為 100。

- (1)「青年儲蓄帳戶組」體驗學習報告書列為必要項目,占總成績比率最少 60%。
- (2)「技職特才及實驗教育組」由各校自訂。
	- ※如為招收資安人才之系科(組)、學程,依招策會 111 年 8 月 9 日技專校院招策字 第 11100004481 號函,考生取得之資安競賽成績、檢定結果納入指定項目甄審 成績採計,或由招生校系自辦資安考試或資安相關檢測。
- 15. 同分參酌 **(**○<sup>15</sup> **-1~**○<sup>15</sup> **-6)**:
	- (1)甄審總成績相同時,依此欄所列項目之參酌順序,依序比較考生成績,以決定錄取 優先順序,請至少勾選 **4** 項**(**含優待加分比率**)**。
	- (2)可為指定項目甄審項目或備審資料審查中各採計項目(如自傳、讀書計畫等項目)。 ※部分系科(組)、學程之甄審成績僅有「備審資料審查」一項,於同分參酌項目之 順序 1「備審資料審查」可省略。

※同分參酌項目須與「指定項目甄審採計項目」具相關性。

- 16. 優待加分條件16 \*輸入框欄位大小不等於實際簡章欄位,如完成編輯,請至「預覽」 先行檢視內容排版,是否有過多斷行或空格的情形。
	- (1)以下拉式選單方式選取「加分項目」後,選擇「比率」;亦可由選單內「其他」新 增其他內容,字數限制 250 個字。

(2)弱勢或其他特殊表現學生可於甄試總成績優待加分等情形者,請於本欄位說明。 【範例】:

*(1)* 新住民或其子女加分 *5%*。 (2) 本身或家庭從事水產養殖工作者加分 *10%*。 【錯誤範例】(加分比率請勿設定區間) *(1)*家境清寒之弱勢者加分 *15-30%*(錯誤)。 *(2)*居住於偏遠地區*(*宜蘭、花蓮、台東、屏東、離島*)*者加分 *10-20%*(錯誤)。

17. 備註17: 吉關其他考生須注意之事項。

#### **D.**簡章預覽

可讀取已建檔的各系科(組)、學程資料,匯出「青年儲蓄帳戶組」及「技職特才及實驗 教育組」全部簡章資料(PDF檔)。

#### **E.**完成簡章制定

點選【確定送出簡章制定】後,系統將予以送出,不得逕行修改。

## 附錄 **113**學年度四技二專特殊選才入學聯合招生資格審查作業流程圖

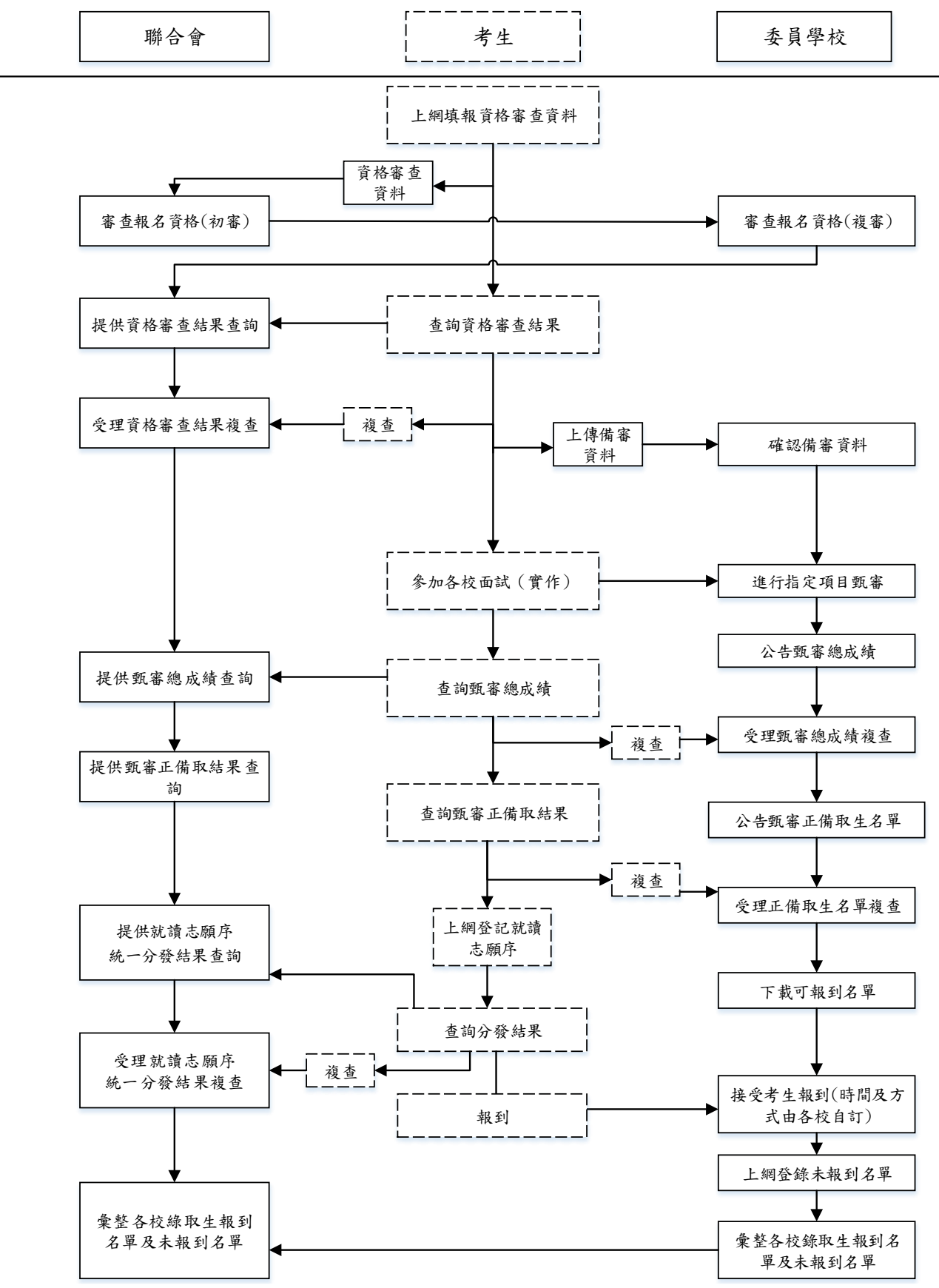